# Einfaches Konfigurationsbeispiel für virtuelles Netzwerk Ī

## Inhalt

**Einführung Voraussetzungen** Anforderungen Verwendete Komponenten Hintergrundinformationen Konfigurieren Netzwerkdiagramm EVN konfigurieren Einstellen des VNET-Trunks Trunk-Liste VRF-Trunk-Attribute VNET-Tags pro Link Überprüfen Fehlerbehebung Zugehörige Informationen

# Einführung

In diesem Dokument wird die Easy Virtual Network (EVN)-Funktion beschrieben, die entwickelt wurde, um einen einfach konfigurierbaren Virtualisierungsmechanismus in Campus-Netzwerken bereitzustellen. Sie nutzt aktuelle Technologien wie Virtual Routing and Forwarding-Lite (VRF-Lite) und dot1q-Kapselung und führt kein neues Protokoll ein.

# Voraussetzungen

## Anforderungen

Für dieses Dokument bestehen keine speziellen Anforderungen.

### Verwendete Komponenten

Die Informationen in diesem Dokument basieren auf den folgenden Hardware- und Softwareversionen:

- Cisco Catalyst Switches der Serie 6000 (Cat6k) mit Softwareversion 15.0(1)SY1
- Cisco Aggregated Services Router der Serie 1000 (ASR1000) mit Softwareversion 3.2s
- $\bullet$  Cisco Integrated Services Router der Serien 3925 und 3945 mit Cisco IOS $^\circledR$  Version 15.3(2)T und höher
- Cisco Catalyst Switches der Serien 4500 (Cat 4500) und 4900 (Cat 4900), auf denen die Software-Version 15.1(1)SG ausgeführt wird

Die Informationen in diesem Dokument wurden von den Geräten in einer bestimmten Laborumgebung erstellt. Alle in diesem Dokument verwendeten Geräte haben mit einer leeren (Standard-)Konfiguration begonnen. Wenn Ihr Netzwerk in Betrieb ist, stellen Sie sicher, dass Sie die potenziellen Auswirkungen eines Befehls verstehen.

## Hintergrundinformationen

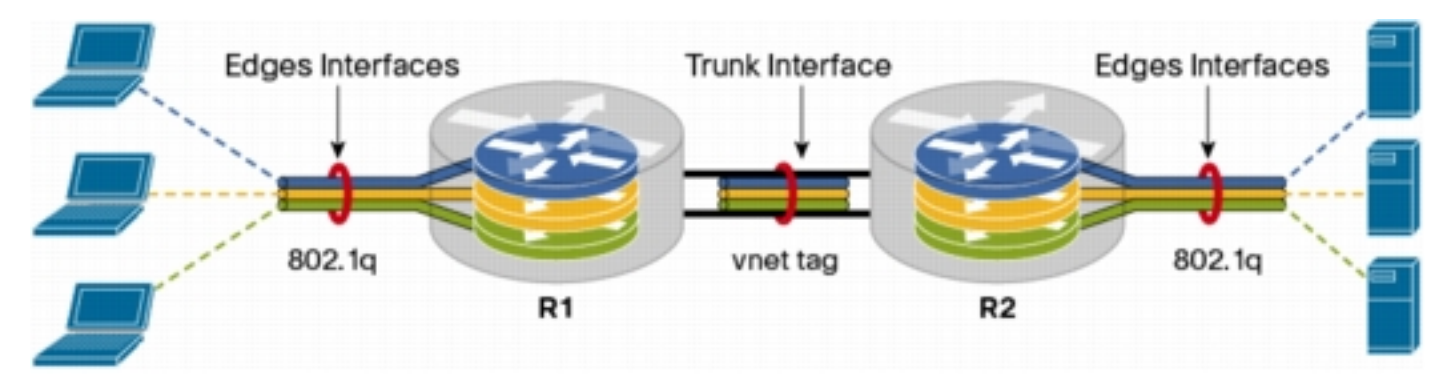

Im Folgenden finden Sie eine Übersicht über die EVN-Funktion:

- Die EVN-Funktion verwendet VRF-Lite, um mehrere (bis zu 32) Routing-Kontexte zu erstellen.
- Die Anbindung innerhalb des Virtual Routing and Forwarding **(VRF)** zwischen Layer3-Geräten wird über VNET-Trunks (Virtual Network) sichergestellt.
- Die VNET-Trunks sind reguläre dot1q-Trunks.
- Jede VRF-Instanz, die über die VNET-Trunks übertragen werden muss, sollte mit einem VNET-Tag konfiguriert werden.
- Jedes VNET-Tag entspricht einem dot1q-Tag.
- Die dot1q-Subschnittstellen werden automatisch erstellt und ausgeblendet.
- Die Konfiguration der Hauptschnittstelle wird von allen (ausgeblendeten) Subschnittstellen übernommen.
- In jeder VRF-Instanz über die VNET-Trunks sollten separate Instanzen von Routing-Protokollen verwendet werden, um die Erreichbarkeit des Präfix anzukündigen.
- Dynamisches Route Leaking zwischen VRFs (im Gegensatz zu statischen Routen) ist ohne Border Gateway Protocol (BGP) zulässig.
- Diese Funktion wird für IPv4 und IPv6 unterstützt.

## Konfigurieren

Verwenden Sie die in diesem Abschnitt beschriebenen Informationen, um die EVN-Funktion zu konfigurieren.

Hinweis: Verwenden Sie das [Command Lookup Tool](//tools.cisco.com/Support/CLILookup/cltSearchAction.do) (nur [registrierte](//tools.cisco.com/RPF/register/register.do) Kunden), um weitere Informationen zu den in diesem Abschnitt verwendeten Befehlen zu erhalten.

### Netzwerkdiagramm

Diese Netzwerkeinrichtung dient zur Veranschaulichung der EVN-Konfiguration und zum Anzeigen von Befehlen:

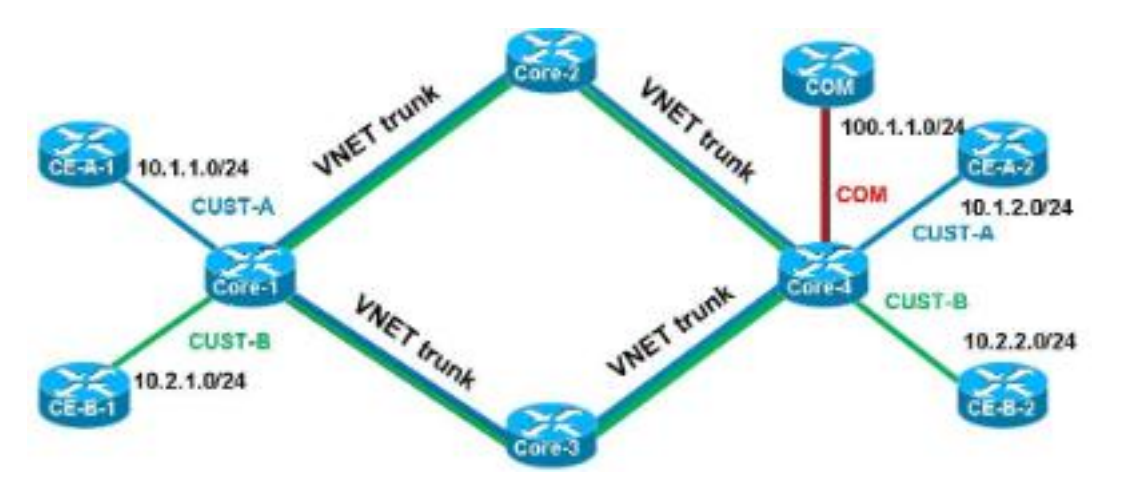

Hier einige wichtige Hinweise zu dieser Konfiguration:

- Es werden zwei VRFs definiert (**CUST-A** und **CUST-B**), die vom Netzwerkkern über VNET-Trunks ausgeführt werden.
- Open Shortest Path First (OSPF) wird in den VRFs verwendet, um die Erreichbarkeit anzukündigen.
- Das VRF COM hostet einen gemeinsamen Server (**100.1.1.100**), der sowohl von VRF CUST-A als auch von CUST-B aus erreichbar sein muss.
- Das verwendete Bild ist i86bi\_linux-adventerprisek9-ms.153-1.S.

Tipp: Das verwendete Cisco IOS on Linux (IOL)-Setup ist [hier](http://wwwin-people.cisco.com/fducombl/EVN/IOL.zip) verfügbar.

Gehen Sie wie folgt vor, um die EVN-Funktion zu konfigurieren:

1. Konfigurieren Sie die VRF-Definition:

```
vrf definition [name]
vnet tag [2-4094]
!
address-family ipv4|ipv6
exit-address-family
!
```
Hier einige wichtige Hinweise zu dieser Konfiguration:

Cisco empfiehlt die Verwendung von Tags im Bereich von 2 bis 1.000. Verwenden Sie nicht die reservierten VLANs 1.001 bis 1.005. Die erweiterten VLANs 1.006 bis 4.094 können bei Bedarf verwendet werden.

Das VNET-Tag sollte nicht von einem aktuellen VLAN verwendet werden.

Die VNET-Tags sollten auf allen Geräten für eine beliebige VRF-Instanz gleich sein.

Der address-famility ipv4|ipv6 muss konfiguriert werden, um die VRF-Instanz im zugehörigen AF zu aktivieren.

Es ist nicht erforderlich, eine Route Direction (RD) zu definieren, da EVN BGP nicht verwendet.

Bei dieser Konfiguration sollten die VRFs auf allen 4-Kern-Routern definiert werden. Beispiel für CORE-1:

```
vrf definition CUST-A
 vnet tag 100
 !
 address-family ipv4
 exit-address-family
vrf definition CUST-B
  vnet tag 200
 !
 address-family ipv4
  exit-address-family
```
Verwenden Sie auf allen Routern für diese VRFs dasselbe VNET-Tag. Auf CORE-4 benötigt VRF COM kein VNET-Tag. Das Ziel besteht darin, diese VRF-Instanz lokal auf CORE-4 zu halten und die Auslagerung und Neuverteilung so zu konfigurieren, dass der Zugriff auf den gemeinsamen Server von CUST-A und CUST-B aus möglich ist.

Geben Sie diesen Befehl ein, um verschiedene VNET-Zähler zu überprüfen:

```
CORE-1#show vnet counters
Maximum number of VNETs supported: 32
Current number of VNETs configured: 2
Current number of VNET trunk interfaces: 2
Current number of VNET subinterfaces: 4
Current number of VNET forwarding interfaces: 6
CORE-1#
```
2. Konfigurieren des VNET-Trunks:

```
interface GigabitEthernetx/x
 vnet trunk
 ip address x.x.x.x y.y.y.y
  ...
```
Hier einige wichtige Hinweise zu dieser Konfiguration:

Der Befehl vnet trunk erstellt so viele dot1q-Subschnittstellen wie die Anzahl der VRFs, die mit einem VNET-Tag definiert sind.

Der Befehl vnet trunk kann nicht gleichzeitig mit einigen manuell konfigurierten Subschnittstellen auf derselben physischen Schnittstelle verwendet werden.

Diese Konfiguration ist für geroutete Schnittstellen (nicht Switch-Ports), physische und Port-Channel zulässig.

Die IP-Adressen (und andere Befehle), die auf die physische Schnittstelle angewendet werden, werden von den Subschnittstellen übernommen.

Die Subschnittstellen für alle VRF-Instanzen verwenden dieselbe IP-Adresse. Bei dieser Konfiguration gibt es zwei VNET-VRFs, sodass auf der als VNET-Trunk konfigurierten Schnittstelle automatisch zwei Subschnittstellen erstellt werden. Sie können den Befehl show derived-config eingeben, um die automatisch erstellte ausgeblendete Konfiguration anzuzeigen:

Die folgende Konfiguration wird derzeit ausgeführt:

```
CORE-1#show run | s Ethernet0/0
interface Ethernet0/0
 vnet trunk
 ip address 192.168.1.1 255.255.255.252
 !
CORE-1#
Die folgende abgeleitete Konfiguration:
```

```
CORE-1#show derived-config | s Ethernet0/0
interface Ethernet0/0
 vnet trunk
 ip address 192.168.1.1 255.255.255.252
Interface Ethernet0/0.100
 description Subinterface for VNET CUST-A
 encapsulation dot1Q 100
 vrf forwarding CUST-A
 ip address 192.168.1.1 255.255.255.252
interface Ethernet0/0.200
 description Subinterface for VNET CUST-B
 encapsulation dot1Q 200
 vrf forwarding CUST-B
 ip address 192.168.1.1 255.255.255.252
CORE-1#
```
Wie gezeigt erben alle Subschnittstellen die IP-Adresse der Hauptschnittstelle.

Weisen Sie den VRFs Edge-(sub-)Schnittstellen zu. Um einer VNET VRF-Instanz eine 3.Schnittstelle oder Subschnittstelle zuzuweisen, gehen Sie wie bei der normalen Zuweisung einer VRF-Instanz vor:

```
interface GigabitEthernet x/x.y
  vrf forwarding [name]
  ip address x.x.x.x y.y.y.y
```
Bei dieser Konfiguration wird die Konfiguration auf CORE-1 und CORE-4 angewendet. Hier ein Beispiel für CORE-4:

```
interface Ethernet2/0
 vrf forwarding CUST-A
 ip address 10.1.2.1 255.255.255.0
!
interface Ethernet3/0
 vrf forwarding CUST-B
 ip address 10.2.2.1 255.255.255.0
!
interface Ethernet4/0
  vrf forwarding COM
  ip address 100.1.1.1 255.255.255.0
```
4. Konfigurieren Sie Routing-Protokolle für jede VRF-Instanz (dies ist nicht spezifisch für EVN oder VNET):

```
router ospf x vrf [name]
network x.x.x.x y.y.y.y area x
 ...
```
Hinweis: Diese Konfiguration sollte die VNET-Trunk-Adressen sowie die Edge-Schnittstellenadressen enthalten.

Bei dieser Konfiguration werden zwei OSPF-Prozesse definiert, einer pro VRF:

```
CORE-1#show run | s router os
router ospf 1 vrf CUST-A
 network 10.1.1.0 0.0.0.255 area 0
 network 192.168.1.0 0.0.0.255 area 0
router ospf 2 vrf CUST-B
 network 10.2.1.0 0.0.0.255 area 0
 network 192.168.1.0 0.0.0.255 area 0
CORE-1#
```
Sie können in den Routing-Kontext-Modus wechseln, um die Informationen anzuzeigen, die sich auf eine bestimmte VRF-Instanz beziehen, ohne die VRF-Spezifikationen in den einzelnen Befehlen:

```
CORE-1#routing-context vrf CUST-A
CORE-1%CUST-A#
CORE-1%CUST-A#show ip protocols
*** IP Routing is NSF aware ***
Routing Protocol is "ospf 1"
  Outgoing update filter list for all interfaces is not set
  Incoming update filter list for all interfaces is not set
  Router ID 192.168.1.13
  It is an area border router
  Number of areas in this router is 1. 1 normal 0 stub 0 nssa
  Maximum path: 4
  Routing for Networks:
    10.1.1.0 0.0.0.255 area 0
    192.168.1.0 0.0.0.255 area 0
  Routing Information Sources:
    Gateway Distance Last Update
 192.168.1.9 110 1d00h
 192.168.1.14 110 1d00h
```
 Distance: (default is 110) CORE-1%CUST-A# CORE-1%CUST-A#**show ip os neighbor** Neighbor ID Pri State Dead Time Address Interface 192.168.1.14 1 FULL/DR 00:00:30 192.168.1.14 Ethernet1/0.100 192.168.1.5 1 FULL/BDR 00:00:37 192.168.1.2 Ethernet0/0.100 10.1.1.2 1 FULL/BDR 00:00:33 10.1.1.2 Ethernet2/0 CORE-1%CUST-A#

Hinweis: Die Befehlsausgabe show ip logs zeigt nur die Informationen an, die sich auf die ausgewählte VRF-Instanz beziehen.

Wenn Sie die Routing Information Base (RIB) für beide VRFs anzeigen, können Sie das Remote-Subnetz über die beiden VNET-Trunks überprüfen:

```
CORE-1%CUST-A#show ip route 10.1.2.0 
Routing Table: CUST-A
Routing entry for 10.1.2.0/24
  Known via "ospf 1", distance 110, metric 30, type intra area
   Last update from 192.168.1.2 on Ethernet0/0.100, 1d00h ago
  Routing Descriptor Blocks:
   * 192.168.1.14, from 192.168.1.9, 1d00h ago, via Ethernet1/0.100
       Route metric is 30, traffic share count is 1
     192.168.1.2, from 192.168.1.9, 1d00h ago, via Ethernet0/0.100
       Route metric is 30, traffic share count is 1
CORE-1%CUST-A#
CORE-1%CUST-A#routing-context vrf CUST-B
CORE-1%CUST-B#
CORE-1%CUST-B#show ip route 10.2.2.0
Routing Table: CUST-B
Routing entry for 10.2.2.0/24
  Known via "ospf 2", distance 110, metric 30, type intra area
  Last update from 192.168.1.2 on Ethernet0/0.200, 1d00h ago
  Routing Descriptor Blocks:
   * 192.168.1.14, from 192.168.1.6, 1d00h ago, via Ethernet1/0.200
       Route metric is 30, traffic share count is 1
     192.168.1.2, from 192.168.1.6, 1d00h ago, via Ethernet0/0.200
       Route metric is 30, traffic share count is 1
CORE-1%CUST-B#
CORE-1%CUST-B#exit
CORE-1#
CORE-1#
```
5. Bestimmen Sie das Route Leaking zwischen den VRFs. Das Route Leaking erfolgt über die Routenreplikation. Beispielsweise können einige Routen in einer VRF-Instanz für eine andere VRF-Instanz verfügbar gemacht werden:

```
vrf definition VRF-X
 address-family ipv4|ipv6
  route-replicate from vrf VRF-Y unicast|multicast
[route-origin] [route-map [name]]
```
Hier einige wichtige Hinweise zu dieser Konfiguration:

Die RIB für VRF-X hat basierend auf den Befehlsparametern von VRF-Y Zugriff auf die ausgewählten Routen.

Die replizierten Routen in VRF-X sind mit einem [+] Flag markiert.

Die Multicast-Option ermöglicht die Verwendung von Routen von einem anderen VRF für Reverse Path Forwarding (RPF).

Die Route-Origination kann einen der folgenden Werte aufweisen:

#### alleBGPverbundeneigrpIsismobilungernOSPFreißenstatisch

Anders als der Name angibt, werden die Routen nicht repliziert oder dupliziert. Dies ist der Fall beim normalen Auslaufen durch BGP Common RT, das keinen zusätzlichen Speicher verbraucht.

Bei dieser Konfiguration wird auf CORE-4 Route Leaking verwendet, um den Zugriff von CUST-A und CUST-B auf COM (und umgekehrt) zu ermöglichen:

```
vrf definition CUST-A
address-family ipv4
route-replicate from vrf COM unicast connected
!
vrf definition CUST-B
address-family ipv4
route-replicate from vrf COM unicast connected
!
vrf definition COM
address-family ipv4
route-replicate from vrf CUST-A unicast ospf 1 route-map USERS
route-replicate from vrf CUST-B unicast ospf 2 route-map USERS
!
route-map USERS permit 10
match ip address prefix-list USER-SUBNETS
!
ip prefix-list USER-SUBNETS seq 5 permit 10.0.0.0/8 le 32
CORE-4#show ip route vrf CUST-A
Routing Table: COM
Codes: L - local, C - connected, S - static, R - RIP, M - mobile, B - BGP
   D - EIGRP, EX - EIGRP external, O - OSPF, IA - OSPF inter area
   N1 - OSPF NSSA external type 1, N2 - OSPF NSSA external type 2
   E1 - OSPF external type 1, E2 - OSPF external type 2
    i - IS-IS, su - IS-IS summary, L1 - IS-IS level-1, L2 - IS-IS level-2
    ia - IS-IS inter area,* - candidate default, U - per-user static route
    o - ODR, P - periodic downloaded static route, H - NHRP, l - LISP
   a - application route
    + - replicated route, % - next hop override
...
   10.0.0.0/8 is variably subnetted, 3 subnets, 2 masks
O 10.1.1.0/24 [110/30] via 192.168.1.10, 3d19h, Ethernet1/0.100
       [110/30] via 192.168.1.5, 3d19h, Ethernet0/0.100
    100.0.0.0/8 is variably subnetted, 2 subnets, 2 masks
C + 100.1.1.0/24 is directly connected (COM), Ethernet4/0
CORE-4#show ip route vrf CUST-B
... 10.0.0.0/8 is variably subnetted, 3 subnets, 2 masks
O 10.2.1.0/24 [110/30] via 192.168.1.10, 1d00h, Ethernet1/0.200
       [110/30] via 192.168.1.5, 1d00h, Ethernet0/0.200
    100.0.0.0/8 is variably subnetted, 2 subnets, 2 masks
C + 100.1.1.0/24 is directly connected (COM), Ethernet4/0
CORE-4#show ip route vrf COM 
...
   10.0.0.0/24 is subnetted, 2 subnets
O + 10.1.1.0 [110/30] via 192.168.1.10 (CUST-A), 3d19h, Ethernet1/0.100
```
 **[110/30] via 192.168.1.5 (CUST-A), 3d19h, Ethernet0/0.100 O + 10.2.1.0 [110/30] via 192.168.1.10 (CUST-B), 1d00h, Ethernet1/0.200**

```
 [110/30] via 192.168.1.5 (CUST-B), 1d00h, Ethernet0/0.200
   100.0.0.0/8 is variably subnetted, 2 subnets, 2 masks
C 100.1.1.0/24 is directly connected, Ethernet4/0
```
Zu diesem Zeitpunkt werden die replizierten Routen nicht im Interior Gateway Protocol (IGP) propagiert, sodass nur CE-A-2 und CE-B-2 Zugriff auf den COM-Dienst (100.1.1.100) und nicht auf CE-A-1 und CE-B-1 haben.

Sie können auch Route Leaking aus oder zu einer globalen Tabelle verwenden:

```
vrf definition VRF-X
 address-family ipv4
 route-replicate from vrf >global unicast|multicast [route-origin]
[route-map [name]]
 exit-address-family
 !
 exit
!
global-address-family ipv4 unicast
 route-replicate from vrf [vrf-name] unicast|multicast [route-origin]
[route-map [name]]
```
6. Definieren Sie die Route Leaking-Ubertragung. Die durchgesickerten Routen werden im Ziel-VRF-RIB nicht dupliziert. Mit anderen Worten, sie sind nicht Teil der Ziel-VRF-RIB. Die normale Umverteilung zwischen Routerprozessen funktioniert nicht. Daher müssen Sie die VRF-Verbindung der RIB, zu der die Route gehört, explizit definieren:

```
router ospf x vrf VRF-X
 redistribute vrf VRF-Y [route-origin] [route-map [name]]
Die geleasten Routen von VRF-Y werden im OSPF-Prozess, der in VRF-X ausgeführt wird,
neu verteilt. Ein Beispiel für CORE-4:
```

```
router ospf 1 vrf CUST-A
 redistribute vrf COM connected subnets route-map CON-2-OSPF
!
route-map CON-2-OSPF permit 10
 match ip address prefix-list COM
!
ip prefix-list COM seq 5 permit 100.1.1.0/24
```
Die Route-Map ist in diesem Fall nicht erforderlich, da in VRF COM nur eine verbundene Route vorhanden ist. Der COM-Service (100.1.1.100) von CE-A-1 und CE-B-1 ist jetzt erreichbar:

```
CE-A-1#ping 100.1.1.100
Type escape sequence to abort.
Sending 5, 100-byte ICMP Echos to 100.1.1.100, timeout is 2 seconds:
!!!!!
Success rate is 100 percent (5/5), round-trip min/avg/max = 1/1/1 ms
CF-<math>A-1#</math>CE-B-1#ping 100.1.1.100
Type escape sequence to abort.
Sending 5, 100-byte ICMP Echos to 100.1.1.100, timeout is 2 seconds:
!!!!!
Success rate is 100 percent (5/5), round-trip min/avg/max = 1/1/1 ms
CF- B-1#
```
### Einstellen des VNET-Trunks

Dieser Abschnitt enthält Informationen, mit denen Sie den VNET-Trunk abstimmen können.

#### Trunk-Liste

Standardmäßig sind alle VRFs, die mit einem VNET-Tag konfiguriert sind, für alle VNET-Trunks zulässig. Mit einer Trunk-Liste können Sie die Liste der autorisierten VRFs für den VNET-Trunk angeben:

```
vrf list [list-name]
member [vrf-name]
!
interface GigabitEthernetx/x
 vnet trunk list [list-name]
```
Hinweis: Pro zulässigem VRF sollte eine Leitung vorhanden sein.

Als Beispiel wird CORE-1 für die VRF-CUST-B auf dem VNET-Trunk zwischen CORE-1 und CORE-2 angepasst:

```
vrf list TEST
member CUST-A
!
interface ethernet0/0
vnet trunk list TEST
Wie gezeigt, fällt das OSPF-Peering für VRF CUST-B über den Trunk aus:
```
**%OSPF-5-ADJCHG: Process 2, Nbr 192.168.1.2 on Ethernet0/0.200 from FULL to DOWN, Neighbor Down: Interface down or detached** Die Subschnittstelle für VRF CUST-B wird entfernt:

```
CORE-1#show derived-config | b Ethernet0/0
interface Ethernet0/0
 vnet trunk list TEST
 ip address 192.168.1.1 255.255.255.252
!
interface Ethernet0/0.100
 description Subinterface for VNET CUST-A
 encapsulation dot1Q 100
 vrf forwarding CUST-A
 ip address 192.168.1.1 255.255.255.252
!
```
#### VRF-Trunk-Attribute

Standardmäßig erben die dot1q-Subschnittstellen die Parameter der physischen Schnittstelle, sodass die Subschnittstellen für alle VRF-Instanzen dieselben Attribute aufweisen (z. B. Kosten und Authentifizierung). Sie können die Trunk-Parameter pro VNET-Tag anpassen:

```
 vnet name VRF-X
  ip ospf cost 100
 vnet name VRF-Y
   ip ospf cost 15
Sie können die folgenden Parameter einstellen:
```

```
CORE-1(config-if-vnet)#?
Interface VNET instance override configuration commands:
  bandwidth Set bandwidth informational parameter
 default Set a command to its defaults
  delay Specify interface throughput delay
  exit-if-vnet Exit from VNET submode
  ip Interface VNET submode Internet Protocol config commands
  no Negate a command or set its defaults
  vnet Configure protocol-independent VNET interface options
CORE-1(config-if-vnet)#
CORE-1(config-if-vnet)#ip ? 
  authentication authentication subcommands
  bandwidth-percent Set EIGRP bandwidth limit
  dampening-change Percent interface metric must change to cause update
  dampening-interval Time in seconds to check interface metrics
  hello-interval Configures EIGRP-IPv4 hello interval
  hold-time Configures EIGRP-IPv4 hold time
  igmp IGMP interface commands
 mfib 11terface Specific MFIB Control<br>multicast 11terface commands
 multicast IP multicast interface commands
 next-hop-self Configures EIGRP-IPv4 next-hop-self
  ospf OSPF interface commands
  pim PIM interface commands
  split-horizon Perform split horizon
  summary-address Perform address summarization
  verify Enable per packet validation
```
CORE-1(config-if-vnet)#ip

In diesem Beispiel werden die OSPF-Kosten pro VRF für CORE-1 geändert, sodass der CORE-2- Pfad für CUST-A und der CORE-3-Pfad für CUST-B verwendet wird (die Standardkosten sind 10):

interface Ethernet0/0 vnet name CUST-A ip ospf cost 8 ! vnet name CUST-B ip ospf cost 12 ! CORE-1#**show ip route vrf CUST-A 10.1.2.0** Routing Table: CUST-A Routing entry for 10.1.2.0/24 Known via "ospf 1", distance 110, metric 28, type intra area Last update from 192.168.1.2 on Ethernet0/0.100, 00:05:42 ago Routing Descriptor Blocks: \* 192.168.1.2, from 192.168.1.9, 00:05:42 ago, via Ethernet0/0.100 Route metric is 28, traffic share count is 1 CORE-1# CORE-1#**show ip route vrf CUST-B 10.2.2.0**

Routing Table: CUST-B Routing entry for 10.2.2.0/24 Known via "ospf 2", distance 110, metric 30, type intra area Last update from 192.168.1.14 on Ethernet1/0.200, 00:07:03 ago

```
Routing Descriptor Blocks:
* 192.168.1.14, from 192.168.1.6, 1d18h ago, via Ethernet1/0.200
Route metric is 30, traffic share count is 1
CORE-1#
```
#### VNET-Tags pro Link

encapsulation dot1Q 200

Standardmäßig wird das in der VRF-Definition definierte VNET-Tag für alle Trunks verwendet. Sie können jedoch je Trunk ein anderes VNET-Tag verwenden.

In diesem Beispiel wird ein Szenario beschrieben, in dem Sie mit einem nicht EVN-fähigen Gerät verbunden sind und VRF-Lite mit einem manuellen Trunk verwenden und das globale VNET-Tag von einem anderen VLAN verwendet wird:

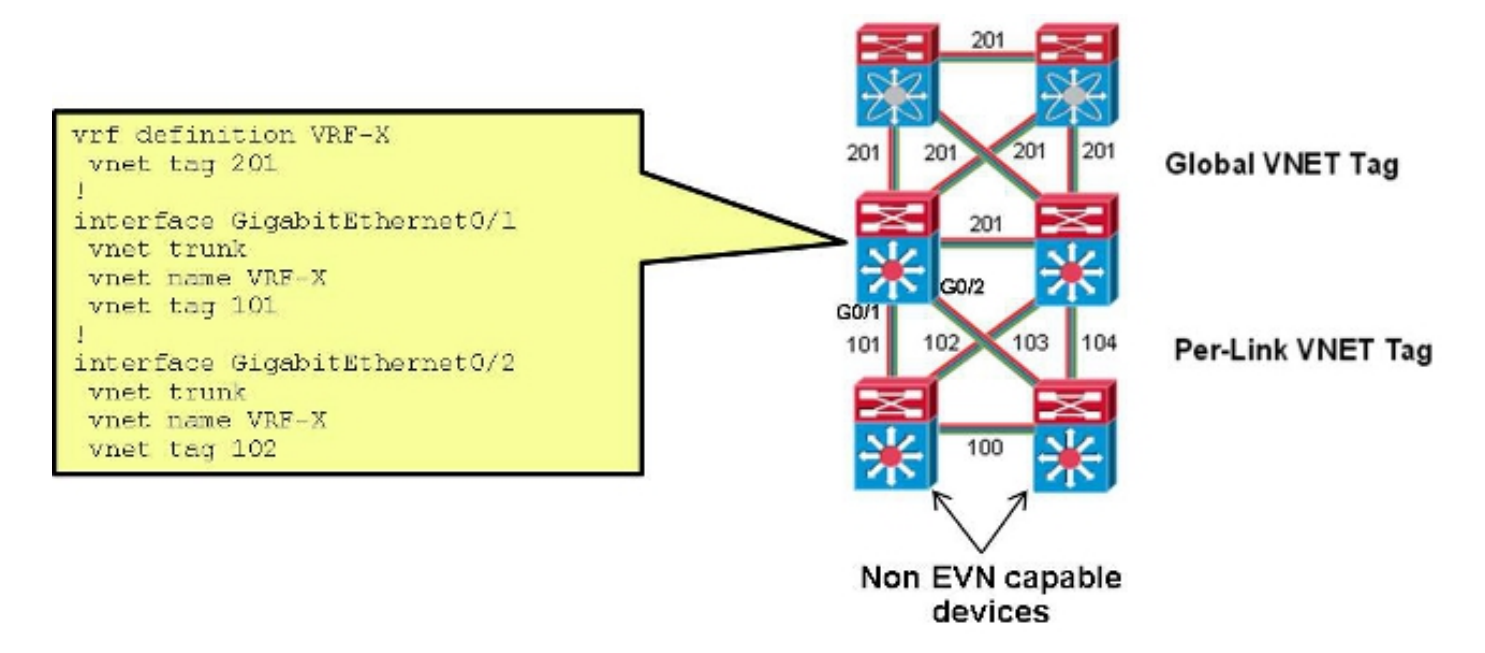

Bei dieser Konfiguration wird das für den Trunk zwischen CORE-1 und CORE-2 für CUST-A verwendete VNET-Tag von 100 auf 101 geändert:

```
interface Ethernet0/0
vnet name CUST-A
 vnet tag 101
Nachdem diese Änderung auf CORE-1 vorgenommen wurde, wird eine neue Subschnittstelle
erstellt:
CORE-1#show derived-config | b Ethernet0/0 
interface Ethernet0/0
vnet trunk
ip address 192.168.1.1 255.255.255.252
!
interface Ethernet0/0.101
description Subinterface for VNET CUST-A
encapsulation dot1Q 101
vrf forwarding CUST-A
ip address 192.168.1.1 255.255.255.252
!
interface Ethernet0/0.200
description Subinterface for VNET CUST-B
```
vrf forwarding CUST-B ip address 192.168.1.1 255.255.255.252

Tritt diese Änderung nur an einem Ende auf, geht die Verbindung in der zugehörigen VRF-Instanz verloren, und das OSPF fällt aus:

```
%OSPF-5-ADJCHG: Process 1, Nbr 192.168.1.5 on Ethernet0/0.101 from FULL to DOWN,
Neighbor Down: Dead timer expired
Wenn auf dem CORE-2 dasselbe VNET-Tag verwendet wird, wird die Verbindung
wiederhergestellt, und für diesen Trunk wird das dot1q-Tag 101 verwendet, während 100 weiterhin
auf dem CORE-1-to-CORE-3-Trunk verwendet wird:
```

```
%OSPF-5-ADJCHG: Process 1, Nbr 192.168.1.5 on Ethernet0/0.101 from LOADING to
FULL, Loading Done
```
# Überprüfen

Für diese Konfiguration ist derzeit kein Überprüfungsverfahren verfügbar.

## Fehlerbehebung

Für diese Konfiguration sind derzeit keine spezifischen Informationen zur Fehlerbehebung verfügbar.

## Zugehörige Informationen

- Einfaches virtuelles Netzwerk Vereinfachung der Layer-3-Netzwerkvirtualisierung
- [Technischer Support und Dokumentation Cisco Systems](//www.cisco.com/cisco/web/support/index.html?referring_site=bodynav)